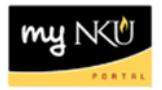

## **FI Transaction List by Month**

Query Technical Name: ZZFIFMMP05\_Q001

**Location**: FI Departmental Reports folder

**Purpose**: This report is designed to provide a list of financial transactions that have posted for the selected period. **Parked Documents are not included in this report**. Transactions are expected to be reconciled monthly; generate a report for a single month to reconcile most efficiently.

**Standard View:** By default this report provides columns detailing the selected fund center(s), & the applicable commitment items, posting dates, fund numbers, doc numbers, any attached descriptions, and the amounts.

**Variable Entry screen: Period/Fiscal Year** is a required variable. Entering period *000/YEAR – 016/YEAR* will retrieve all data for the desired fiscal year. *YEAR* **refers to the fiscal year; if, for example, one is interested in viewing transaction detail for the month of July during fiscal year 2012 users will input 001/2012.**

NOTE: Variables marked with an asterisk (\*) are required entries; they must be populated to proceed. Refer to the [reporting manual](http://mynkuhelp.nku.edu/content/dam/mynkuhelp/docs/bw/OVR_BW_Manual.pdf) for step-by-step instructions in populating these fields.

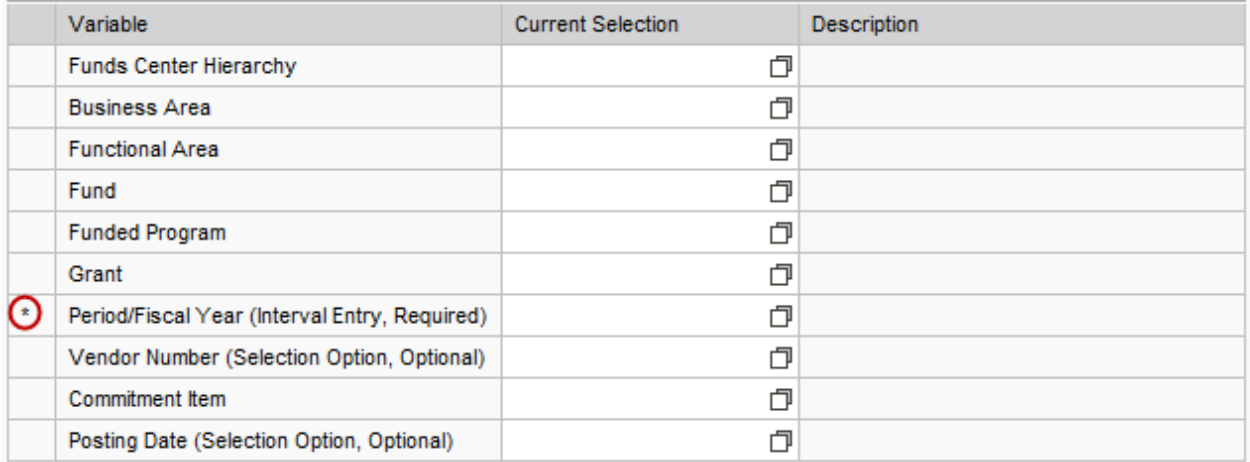

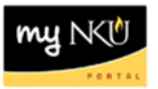

## **Types of questions this report can answer beyond the standard view:**

- 1. There is an expense that is charged to the wrong cost center and/or g/l account. What should I do?
	- a. Contact the Office of the Comptroller to recode the expense-be ready to provide the document number, posting date, cost center and g/l account for the *currently charged* expense is as well as the correct cost center and g/l account.
- 2. I'm trying to balance payroll actuals against the Labor Distribution report, but the figures are not balancing. Is there anything I can do to display the manual payroll entries for my cost center? *Users may display manual payroll data in either of the following ways*:
	- a. Run the "*FI Transaction List by Month – Manual Payroll Entries*" report.
	- b. The "FI Transaction List by Month" query may be set to display payroll data using the "*ZF Payroll Correction*" and the "*ZG Year-end Payroll*" document types. To edit the document types included in your results, place a filter on the free characteristic "**Document type.**"
- 3. How do I filter the results to show only those transactions processed through our department's procurement card(s)?
	- a. Using the "**Document type**" field, choose **ZI** to limit the results to procard postings.

**Please see "[Filtering Your Business Warehouse \(BW\) Report](http://mynkuhelp.nku.edu/content/dam/mynkuhelp/docs/bw/QRC_BW_FilteringReport.pdf)" for additional details on data filters.**